# Bits of Byte

# <span id="page-0-0"></span>**Newsletter of the Pikes Peak Computer Application Society, Colorado Springs, CO**

#### Volume XXXII

**by Joe Nuvolini, President, P\*PCompAS The Prez Sez**

Many thanks to Gene Barlow for his excellent Webinar presentation on Acronis True Image 2012 Home and Acronis Disk Director 11 Home. Also a big thanks to Ilene for her help with the sales portion of the program. We sold 13 of 20 copies of True Image and 3 of 7 Disk Director copies. I have always endorsed True Image, as it has saved me many times over the years. It is important that those who purchased these products register them with Acronis. Instructions on how to do this are located in Gene's Starter Guide which is located on the program CD. That way you can go to the Acronis Website and download the latest build in the future as the program is updated occasionally.

The turnout for the April Social Breakfast was gratifying. Must be that everyone knew my birthday was the next day!

At the May meeting, John Pearce will give a presentation on the migration from IPv4 to IPv6. To quote from a Cisco white paper on the subject: "The Internet has exceeded expectations and defied predictions many times in its short history. Network growth and the increasing capabilities and connectivity of devices are straining the addressing and routing capabilities of the current IPv4 network. This reality is especially true in some European and Asian countries that are experiencing significant network growth but

May 2012 **Issue 5** 

#### **Next P\*PCompAS meeting: Saturday, 5 May 2012** John Pearce will present "What is IPv6 and why should we use it?"

without the depth of IPv4 addresses available in North America. As IPv4 address exhaustion approaches, organizations are more actively considering the need to deploy and integrate IPv6 into the network, often with many questions. Where to start with IPv6? What are the costs and return on investment? What are the best practices?" For more on this subject, don't miss John's presentation.  $\odot$ 

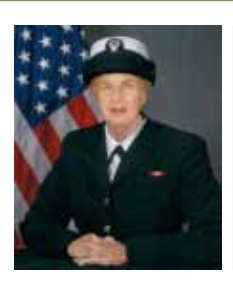

# **Meeting Minutes**

**by Pat Krieger, Secretary, P\*PCompAS**

President Joe Nuvolini called the 7 April 2012 meeting to order at 9 a.m. The minutes of the last meeting were approved as corrected to show it was Chris Pratts who brought the generous amount of computer equipment to sell at bargain prices last month.

## OFFICER REPORTS

Treasurer Jim Way gave the treasurer's report:

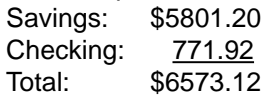

Joe discussed some difficulties we were having with not being able to get the Internet in our meeting room. He said the club Website is working fine.

OLD/NEW BUSINESS: None

## AROUND THE ROOM

**Ann Titus** said Comcast won't forward messages that have pictures, a problem that just started last month. She called Comcast, who said they would take care of it eventually. John Eure said to put the pictures in the Web Inbox, then put them in Outlook, and it would work fine.

Ann asked if there was a free program to convert PDF files to Word. One solution: Highlight, copy and paste to Word. It works, but removes the formatting.

Ann brought a 5Star Urgent Response responder to show us and gave us a handout listing its features. This is a GPS operating device that would be a real boon to anyone who might require immediate medical help. It is small enough to clip to a purse or keychain and goes anywhere, as compared with other responders that have a limited range. With this device, one can link directly to 911 or contact a nurse (free) at

**[Continued on page 2](#page-1-0)**

# **In This Issue**

#### 5Star Responder.............................. 6 APCUG Virtual Conference #3........9 DNS Changer Malware....................7 Enhancing the Visutal, Pt.3..............5 From Out of the Past............................4 Nuggets from Nuvo..........................4 Nybbles and Bits..............................3 Wait for new Wi-Fi?.........................8

P\*PCompAS

Articles

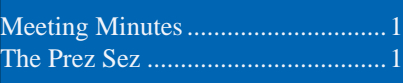

<span id="page-1-0"></span>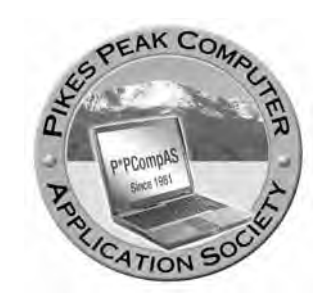

**Officers President: Joe Nuvolini** *nuvo@nuvolini.com*

**Vice President: Bonnie Snyder** *bonniels21@gmail.com*

**Secretary: Pat Krieger** *pkrieger@earthlink.net*

**Treasurer: Jim Way** *beckynjimway@comcast.net*

#### **Staff**

**APCUG Rep/Webmaster: Joe Nuvolini Editor: Greg Lenihan Librarian: Paul Major Membership: Ann Titus**

#### **Committees**

**Hospitality: Pat Krieger Programs: Bonnie Snyder Publicity: Bonnie Snyder Nominating: Bill Berkman**

## **Board of Directors**

**Joe Nuvolini Gene Bagenstos Bill Berkman Toni Logan Norm Miller**

#### **[Meeting Minutes \(Continued from page 1\)](#page-0-0)**

any time. An online locator tracks the person carrying the responder in case that person cannot give directions to his location. The cost is \$45 plus a \$25 activation fee and \$15 a month thereafter. Marty White says she has a like responder, but hers costs more.

**Toni Logan** referred to the article in last month's newsletter about creating a virtual hotspot. She said she could get it on her laptop but couldn't get it on her iPad. No one had any suggestions to offer.

**Ilene Steinkruger** said NetZero has Wimax for \$10 a month.

**Bill Everett** had some difficulty with Comcast: the uplink got very slow. He called Comcast and found the coaxial cable was OK, so he swapped the modem, and now it works well. Last night his router radio stopped working, but the Ethernet still works.

**Joe Nuvolini** said his server went down. He had a new C drive, and Acronis restored everything. He was not getting high definition TV because his receiver was in the crawlspace, so he bought a 60ft cable online that stretched the length of his house and hooked it all up and it works fine.

**Bill Everett** said Comcast has a new office that has high tech help at University Village Shopping Center, which is the one west of Nevada where Costco is. The office is next to Famous Footware.

**John Eure**'s wife has a HP Pavillion, and intermittently the screen goes blank. Joe suggested taking it to John Peters at POCR Mfg, 18656 North Academy (Academy and Constitution). It is hard to find—behind an antique store.

of former member Bill Sheaves. Joe added the names of Joe Blades and Rudy Greis.

#### PROGRAM

Gene Barlow spoke to us by way of Skype from St. George, Utah, about the 2012 versions of Acronis True Image and Acronis Disk Director. Acronis True Image, as you know from listening each month to Joe's misadventures with his computer, restores lost data and the whole hard drive. Acronis Disk Director 11 Home is a partitioning utility that is valuable for organizing a hard drive.

Gene Barlow talked of partitioning first. It sections a hard drive into a file system and assigns each partition with a drive letter. He recommends two kinds: program and data. With the data files, one can have a partition for photos, e-mails, favorites, financial records, etc. The partitions can be made bigger or smaller, deleted, moved, or renamed; and the data can be moved from one partition to another by dragging and dropping with Windows Explorer. Click on Commit to activate the action. If the hard drive fails, only one partition fails, such as the C drive. Other drives are still OK. Every drive must be backed up separately. It's better to use an external drive for this; in case a virus destroys a drive, the files can be restored to the drive. Mr. Barlow recommended dedicating an external hard drive to just backups. Get one only slightly larger than the one in your computer.

#### **[Continued on page 5](#page-4-0)**

**The Pikes Peak Computer Application Society newsletter is a monthly electronic publication. Any material contained within may be reproduced by an nonprofit user group, provided proper credit is given to the authors and this publication, and notification of publication is sent to the editor. Any opinions contained in this newsletter are made solely by the individual authors and do not necessarily reflect or represent the opinions of P\*PCompAS, its officers, or the membership. P\*PCompAS disclaims any liability for damages resulting from articles, opinions, statements, representations or warranties expressed or implied in this publication.**

**Norm Miller** reported the death

**P\*PCompas welcomes any comments, letters, or articles from members and non-members alike. Please send any articles to the editor (see last page for address). The editor reserves the right to reject, postpone, or edit for space, style, grammar, and clarity of any material submitted.** 

# **Nybbles and Bits by John Pearce, P\*PCompAS**

What do you do when you want to load the Consumer Preview of Windows 8, and there is only one computer in the house that is suitable, and that computer belongs to your spouse who says "Keep you hands off my PC?" Well, at least I asked first.

I happened to see a blog post about running Windows 8 as a virtual machine in Windows 7. The virtual machine approach eliminates the need to create a new partition on the hard drive and the issue of the boot manager waiting for the operating system selection at startup. Unfortunately, the blog post contained few details on how to do it. A search in Google turned up a good selection of articles. I scanned one of them and noted a requirement that the host machine support virtualization in hardware. In the host/guest terminology, Windows 7 is the host and Windows 8 is the guest or virtual OS.

A search for hardware virtualization led to Steve Gibson's program [SecurAble](http://www.grc.com/securable.htm). The program is very small and runs without being installed. It queries the CPU and reports the status of 64-bit support, hardware supported, Data Execution Prevention and Hardware Virtualization. Below is an example of the output.

A little more reading produced the requirement for a minimum 2 GB RAM installed and recommended an initial 60 GB disk drive for Windows 8. Thus started the project to download, install,

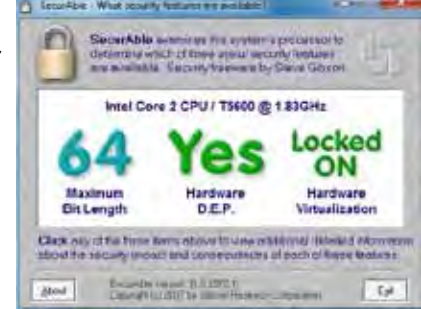

and configure VirtualBox (the virtual machine) from Oracle, and start the Windows 8 install. The Windows 8 installation failed about five minutes later. Somehow the screenshot of the error has been lost although it was one of the typical noninformational Windows error messages. A quick review of the instructions, just to make sure nothing was missed, produced nothing.

Back to Google and repeat the search. Found a different article and the instructions were essentially the same as the previous article. Removing the VirtualBox installation and following the installation procedure again

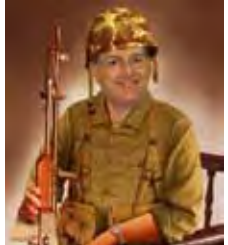

produced the same funky Windows 8 error message.

Back to Google for another search. The link to an article by Ed Bott in PCWorld grabbed my attention. This article described creating a virtual disk on Windows 7 and installing Windows 8 in the virtual disk. So far so good. A few paragraphs into "How to use a VHD to

[dual-boot Windows 8 on a Windows 7 PC](http://www.zdnet.com/blog/bott/how-to-use-a-vhd-to-dual-boot-windows-8-on-a-windows-7-pc/4847)," Bott has the list of required ingredients. At the top of the list is Windows 7 Ultimate or Enterprise. Bott writes "*If you're running Windows 7 Home Premium or Professional, you can't do this." Oh, well. Running Windows 8 is not important enough to me to spend \$139.95 to upgrade from Home Premium to Ultimate.*

A little more looking turned up a [Windows Secrets](http://WindowsSecrets.com/comp/120315) article by Fred Langa on installing Windows 8 in a virtual PC. Langa's article provided more detail on selecting the options in VirtualBox. A few more hints on the Windows 8 setup process in the virtual PC would have been helpful.

Apparently I did not remove all of the remnants of VirtualBox from my earlier installation attempts. As a result, the First Run Wizard described by Langa did not activate. I had to do a little sleuthing and assign the Windows 8 .iso file as a virtual CD/DVD for the virtual PC to use as its boot device.

After configuring the virtual CD/DVD to boot from the Windows 8 .iso file, the installation ran smoothly. I had activated Windows Task Manager in Windows 7 to watch CPU and memory utilization. The CPU utilization generally held between 80 and 90%. Memory utilization held steady at about 1.8GB. That is probably the maximum available for 2 GB of installed memory. The hardware disk activity indicator showed fairly steady disk I/O. The Windows 8 virtual PC ran somewhat faster with all applications in Windows 7 closed. It makes sense that if there are no applications open in the host PC, the guest PC will have more resources available.

A virtual PC does not run as fast as real hardware due to the overhead of emulation. Installing Windows 8 in the virtual PC probably took twice as long as it would have otherwise. In addition, the speed of the hardware CPU directly affects the performance of the virtual PC. In my case, the CPU is a Core 2 Duo running at 1.8 MHz.

Other than the icon on the desktop for Orcale VM VirtualBox, there is no indication of Windows 8. The hardware boots directly into Windows 7 and there is no boot manager screen to select an operating system. It just takes a little patience when running Windows 8 as a virtual PC.  $\odot$ 

 Picking up from where I left off last month, I tried to load Windows 8 Consumer Preview, released as promised on February 29th, on a junker I brought home from the office without success. It got to 71% and quit. I was successful in loading it on the refurbished Dell OptiPlex GX280 I picked up last year. I did add some memory (now 2.5 GB) and a larger C drive (250 GB) after installation. As I showed in the video of the CES Microsoft demonstration, it resembles an Android OS. It boots up and shuts down amazingly quickly. Boot-up took

only about 30 seconds and shutdown about 25 seconds. One thing I didn't care for is that the screen goes blank on shutdown even though the computer was still running a while longer.

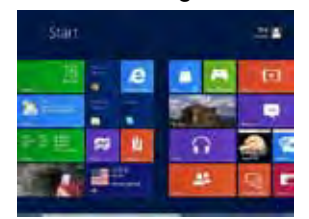

There are a variety of applications preinstalled. Some are in square icons, others are in rectangular ones. I had several running live

continuous info. Among them were the calendar, local weather, stock indexes, a slide show, and foreign exchange rates. A number of the preinstalled apps were for X-box users. I installed Skype and after installing the drivers for my camera and correcting the sound input selection in the Skype Sounds Option, it works just fine. The camera drivers were the same I used in Windows

XP. I tried installing Acronis True Image 10 with no luck. However, version 2010 appeared to work fine. I tried my Dish Online, which I have written about earlier, and after loading Flash player and the Sling plug-in I got sound but no video in the Chrome browser on the live streaming video. The pre-recorded programs had both sound and

video. However, it looked like they were coming from Hulu. I had some real issues with Internet Explorer with Dish Online. Although the Programs portion of the Control Panel indicated that both Adobe Flash Player and the Sling plug-ins were installed, I could not get IE to stream Dish programs.

As for the program itself, the Startup items found in msconfig.exe in earlier Windows versions are now located in the Device Manager. Using regedit.

com, I was able to have Windows 8 bypass the logon screen as I was able to do in Windows XP. I outlined this procedure in an earlier Nuggets, but if you're interested in trying it, just do a Google search for KB315231 and the Microsoft Knowledgebase article will show up. Those who are big on tablets and swiping will surely enjoy Windows 8 once they purchase a Touchscreen monitor. They started at \$270 and went up from there on Newegg.com. Personally, I prefer the mouse and keyboard. For home computer users, the interface seems OK. I'm not sure how the business community will take it.  $\odot$ 

## **From Out of the Past, Circa October 1989 by Joe Nuvolini, P\*PCompAS**

Turmoil strikes the Front Range 99ers Computer Club in Colorado Springs, as evidenced by this newsbyte from Dave Ratcliffe, writing in the Central Pennsylvania User Group Newsletter. "Interesting goings on at the Front Range 99ers UG (Colorado Springs). They voted to STAY a TI ONLY user group after a challenge to become essentially an IBM group with a TI SIG, with, if

he had his way, Joe Nuvolini as President. Joe said if the club

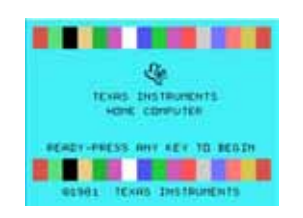

voted to stay TI only, he'd run for President of the local IBM group. If they voted to allow IBM in, Joe would graciously stay on and run for President of the Front Range group! What a magnanimous gesture from a man who doesn't even OWN a TI or Geneve! Was he looking for his own little fiefdom or what? Maybe Joe supported TI in the past, but it is clear that his support stops short of owning one or running for office in a group that doesn't support what he wants. Harry Brashear, in his letter to the editor in the September Front Range Newsletter, stated that if

FR went clone that the TI'er will be 'delegated to the back of the bus'. Just look at the Brevard UG. I can't remember the last time I saw a TI article in their newsletter. I agree with Harry. If FR had gone clone the TI owners might as well have left quietly and started meeting in someone's living room. They'd be getting more info there than at a monthly UG meeting. Congratulations to Front Range for beating back this threat. By the way, word from my semi-inside sources is that Mr. Nuvolini and one of his cohorts left the meeting in something less than good humor after the voting was completed. Guess he'll just have to settle for being King...uh, er Chairman of the local IBM group."  $\odot$ 

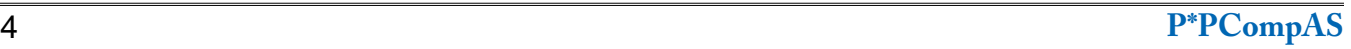

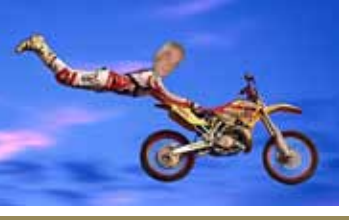

*Nuggets from Nuvo by Joe Nuvolini, P\*PCompAS*

#### **Tips and Tricks for Enhancing the PC Visual Display, Part 3 by Bonnie L. Snyder, P\*PCompAS, BonnieLS21@gmail.com, http://tvivip.org**

<span id="page-4-0"></span>It has been my observation that when the eyes fatigue as they read text on the PC screen, they can very

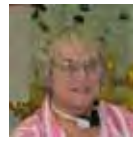

easily skip lines. VueBar4 helps to alleviate this problem by providing a configurable bar to frame the text as you read it. You can configure the length and width of the bar as well as its color. It is a nice little program and well worth investigating.

SSOverlay provides a colored overlay of your screen to help allay screen glare. The overlay is configurable for color and density. Chunky Cursors is a selection

of chunky cursors for anyone who finds the existing cursors too small. Simply download the zip file and extract into the Windows/Cursors folder and you are ready to go.

Finally, Negative Screen is a program that will reverse the colors of the screen if you find that the white space on the screen is too harsh. There are several inversion modes and the hot keys for any changes are contained in a readme file. There are two different versions of the program, one for 64 bit computers and the other for 32 bit. This program is for Windows 7 only. At present, I am in the process

of creating links to all of the visual enhancement freeware I have addressed in the newsletter. These links will be on my website (see above), so you might want to check from time to time to see what has been put there. I think it will make finding these programs much easier than Googling them.  $\odot$ 

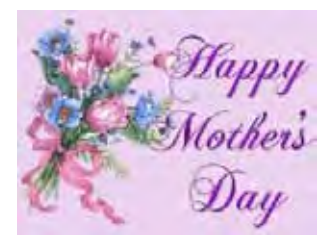

**[Meeting Minutes \(Continued from page 2](#page-1-0)**

He recommended the following backup schedule:

Data: daily Photos: once a week Programs: monthly

Full hard drive: quarterly—catches hidden partitions that really are needed.

He spoke of Carbonite, a service that backs up to the Internet. It backs up only files, not the whole hard drive. Better to use Acronis and an external hard drive. That way you don't have to pay for Internet storage.

If your hard drive does fail, remove and replace it, attach the external hard drive, boot from True Image CD, and it restores in a few minutes. To restore individual files, attach the backup hard drive, run Windows Explorer to copy files, then drag and drop. It restores at the rate of 1 gigabyte per minute. You can use the computer while it's backing up; just give the backup a few seconds head start.

Disk Director 11 works on XP, Vista, and Windows 7.

Someone asked if he could synchronize files between two computers. The answer was yes, it works on any computer. Mr. B. said instead of Facebook, put in a synchronized folder and True Image will recognize the pictures and send them to as many other computers as you want, though all must have an Internet link plus True Image installed. No online memory is required and no others can get in. It can also sync with other devices, such as iPhone, iPad, etc.

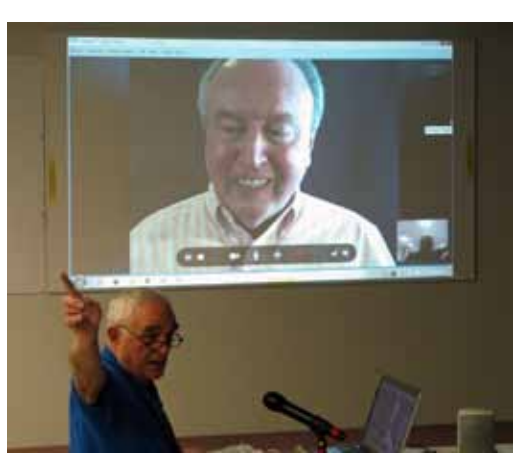

**Gene Barlow presenting with Joe Nuvolini directing**

Q: I have a laptop and a desk type computer. Can I use the same Acronis program on both?

A: No. Acronis is licensed to one computer only.

Q: When Windows 8 becomes available, will Acronis work with the changes?

A: Maybe some new features won't work.

Q: If I have an earlier version of Acronis, can I switch to the new?

A: Uninstall the old one.

#### DRAWING

Marty White won the new Acronis disk.  $\odot$ 

<span id="page-5-0"></span>**The 5Star Responder, a Wireless Personal Security Device by GreatCall** *Details and Spec Sheet provided by Ann Titus, P\*PCompAS*

#### **Technical Details**

- Convenient: Lightweight, compact design clips to your purse, backpack, or attaches to your keychain.
- 911 Direct: Hold the button for five seconds to bypass 5Star and connect directly with 911
- Free LiveNurse: 24/7 health advice from live, registered nurses
- Online Locator: Track the person carrying the responder on our secure, private website
- Multilingual: Agents can provide translation support in over 100 languages

**Now there's help at the touch of a button.** It can happen in an instant. You get separated from your child. Your Dad doesn't feel right but he's not sure he should call 9-1-1. Or you just feel uneasy walking to your car. Would your child know what to do? Would your dad? Would you?

With the 5Star Responder, you'll know exactly what to do: Push the button and ask for help. One touch and you'll be immediately connected to 5Star Response Agents. Using GPS technology and enhanced location analysis, these Certified Agents can determine your location, conference in family and friends, dispatch 9-1-1 emergency services and get you the help you need.

With 5Star Urgent Response, now help is right at your fingertips.

#### **Immediate connection to Certified 5Star Agents**

5Star gives you live, 100% U.S. Based Agents certified by the National Academies of Emergency Dispatch and trained in CPR and other emergency protocols. All 5Star Agents are equipped to handle a wide variety of situations and are available 24-hours a day.

#### **Reliable Nationwide Coverage**

5Star works nationwide and provides you with immediate access to help anytime, anywhere wireless coverage is available. 5Star service is powered by one of the nation's largest and most reliable networks.

#### **GPS technology and enhanced location analysis**

5Star Agents utilize GPS technology, advanced location analysis to locate you when you call.

You also have access to an online locator at mygreatcall.com, so you can find the Responder if lost, or locate a user at anytime.

#### **5Star and 9-1-1 work together**

When you call 5Star, an Agent will identify and locate you, assess your situation and send the help you need. They are able to conference in family and friends, assist in dispatching 9-1-1 emergency services and will stay on the line with you until your situation is resolved. In the event of a critical emergency, you can also press and hold the Responder's Call Button for five seconds to bypass 5Star and connect directly with 9-1-1.

#### **Your Personal Profile**

Your Personal Profile includes comprehensive personal details including emergency contacts, doctors and medical conditions, which enable 5Star Agents to assist you quickly and safely in an urgent situation. The more information you provide, the more prepared you'll be in an emergency.

#### **Free LiveNurse**

5Star Agents can connect you to live, registered nurses anytime, day or night. This award-winning service provides health advice from experienced nurses in English or Spanish with no appointment necessary.

#### **Easy-to-use**

The Responder features single-button operation with a powerful speakerphone and simple voice commands and light signals.

#### **Affordable (\$49.99 plus activation fee of \$35 = \$85) (available at Amazon for \$45 )**

5Star service is just \$14.99 a month with no contracts and no cancellations fees. Service for each additional Responder is only \$8.99 a month. Get \$10 off the \$35 one-time activation fee when you activate online. First month free for Amazon customers.

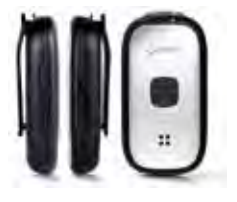

#### **Multilingual:**

5Star Agents can provide support for assistance in over 100 languages.

**[Continued on page 7](#page-6-0)**

# **Check for DNSChanger Malware Now**

*Information provided by Ann Titus, P\*PCompAS*

<span id="page-6-0"></span>Last year, law enforcement personnel with the FBI captured the hacker group responsible for infecting millions of Windows and Mac machines worldwide with the DNSChanger Trojan. The DNSChanger malware replaced the Domain Name System settings for the computers and routers it infected with addresses of malicious servers. When users tried to access certain Websites, the infected DNS servers redirected the Web traffic through other servers controlled by the criminals. Those criminals pocketed millions of dollars in affiliate and referral fees by diverting users through those sites, according to the FBI.

The FBI replaced the malicious servers with clean servers. This was a temporary solution to give people with infected computers time to remove the virus. These servers were supposed to be shut down on March 8, but that date was moved to July 9. If you haven't checked your computer for the malware, there is a chance that you might not be able to access the Internet.

How do you tell if your computer is infected? Go to [http://dns-ok.](http://dns-ok.us)

[us](http://dns-ok.us) with any browser. Nothing is downloaded or installed on your computer while it runs a test. It just sees if the computer is connecting to a correct IP address. The results

are very fast, with a "DNS Changer **Check** Up" result displayed in an IP graphic; if

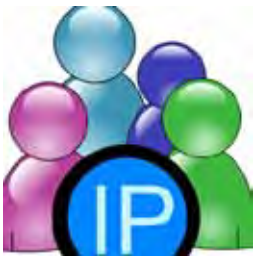

it is green, the user is possibly free of the DNS Changer malware, but the green graphic does not certainly prove that the computer is clean. . When the green display appears, it also says, " Your computer appears to be looking up IP addresses correctly! Had your computer been infected with DNS changer malware you would have seen a red background. Please note, however, that if your ISP is redirecting DNS traffic for its customers you would have reached this site even though you are infected." If the display is red, then it is likely that the computer is one of the many that have been compromised by DNS

Changer.

Once the infection has been found, the next step is to remove it. Because DNSChanger is a rootkit, removing it not as simple as running an antivirus. One option is to reinstall the operating system and start over from scratch. Kaspersky Lab offers TDSSKiller, a rootkit removal tool, which can also detect DNSChanger and remove it from infected systems.

If you discover that your system is among the nearly half a million infected systems and doubt your own ability to clean it up, the DNS Changer Working Group (DCWG) has links to organizations that can help at http://www.dcwg.org/ cleanup.html.  $\odot$ 

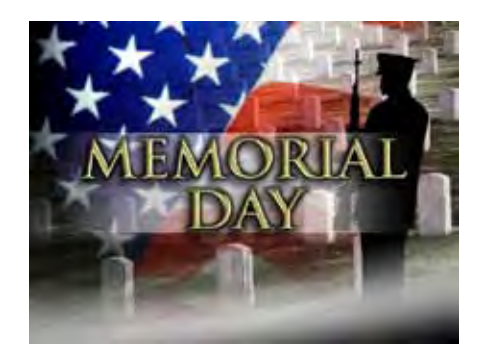

**[5Star Responder \(Continued from pg. 6\)](#page-5-0)**

#### **Convenient**

Compact, lightweight design easily clips to your purse, backpack or attaches to your keychain.

#### **Technical Specifications:**

- • **Dimensions** 2.9 / 1.6 / 0.6 inches (74 X 40 X 15.7mm)
- **Weight** 50 grams (1.8 ounces)
- • **Available colors** Silver & Black
- • **Antenna** Internal
- • **GPS** Assisted GPS with location updates while in call – dedicated antenna
- • **Protocols supported** Voice, SMS, Data
- **Speakerphone** Yes

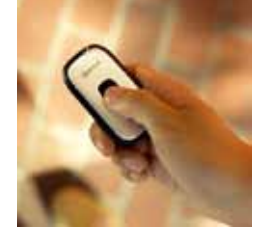

- **LED's** Battery (dual color), Signal strength (dual color)
- **Sound** External speaker with sound chamber – Supports voice and tones
- • **Battery** 500mAh Li-Polymer Up to 3 days standby time before recharge
- **Charging** micro-USB AC Charger

#### **Included Accessories**

- **5Star Responder Device**
- User Guide
- Quick Start Guide
- **Accessory Clip**
- **Keychain Attachment**
- Battery Charger ©

# **Should You Wait for the New Wi-Fi?**

**by Kim Komando (Tip from 4/20/12)**

**Copyright 2012. WestStar TalkRadio Network, reprinted with permission. No further republication or redistribution is permitted without the written permission of WestStar TalkRadio Network. Visit Kim Komando and sign up for her free e-mail newsletters at: www.komando.com**

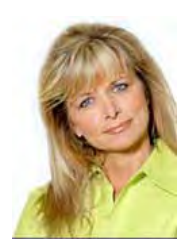

Q. Hey, Kim. I read some news recently that technology companies are working on a new, faster Wi-Fi. Do you know any

more details? I'm shopping for a new router now, but if they're just going to release better routers soon, I might just wait. What do you think?

- Laurie, from Allentown, PA, listens to my weekly radio show on WAEB 790 AM.

A. I can see why you're curious, Laurie. It always seems like companies wait until you're fully sold on a technology to release something new. It can be frustrating.

The upcoming fifth-generation Wi-Fi, which uses the 802.11ac standard, promises speeds up to 10 times faster than current 802.11n Wi-Fi. In addition, it could deliver better signal coverage, reduced power consumption and put an end to world hunger.

OK, I made that last one up! But 802.11ac will be miles ahead of 802.11n if it performs as expected. We could see routers that use it on store shelves by late 2012, with compatible smartphones and tablets to follow sometime in 2013.

That's not exactly immediate availability. So, should you wait?

First, I should explain how 802.11ac is different from other Wi-Fi. Older 802.11n, g and b gadgets rely heavily on the 2.4 gigahertz frequency. Unfortunately, they share this frequency with microwaves, wireless phones and other sources of interference.

Dual-band 802.11n routers improve things by operating at both 2.4GHz and 5GHz. 802.11ac will drop the 2.4GHz completely and operate only at 5GHz.

Aside from reduced interference, the higher frequency and new communication systems will allow a much broader data stream that can transport more information. Initial units should transfer more than 400 megabits per second, while later units should manage 1.3 gigabits per second. By comparison, current 802.11n averages between 150 Mbps and 350 Mbps.

This broader stream - experts compare it to moving from a 3-lane road to a 20-lane highway - will be great for home settings where multiple gadgets are competing for space. You'll be less likely to have a stuttering Netflix stream while the kids are playing an online game, for example.

There is one major caveat: You will need 802.11ac-compatible gadgets to take full advantage of an 802.11ac router. No gadget you own now is compatible.

Routers that use 802.11ac will have 802.11n built in so your current gadgets will still work. But you won't see much—if any increase in speed. As with 802.11n, it will take years for households to fully transition to the new standard.

The bottom line is that if you need a new router now, go ahead and buy one. The current 802.11n is still more than fine for most households.

If you aren't in any hurry, go ahead and wait for 802.11ac routers to appear. One word of caution, however: New technology often comes with unexpected quirks and

bugs.

You'll probably save money and headaches waiting a few months instead of buying the first 802.11ac router that appears. Check back with me before you buy to learn what to look for.  $\odot$ 

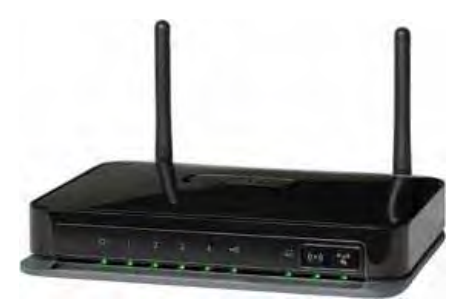

# **Tip: A Promising Alternative Search Engine**

Its name is a little strange, but **DuckDuckGo** has some very good points as a search engine. It is free of the clutter that Google now has and does not have all those paid ads masquerading as search results that Google displays. DuckDuckGo says it does not track you and that it does not "personalize" your search results. The interface is simplicity, you might even say bare. DuckDuckGo has been garnering some awards lately. It is one of PCMag's Top 100 Websites of 2011 and is one of Time Magazine's Top 50 Best Websites of 2011.  $\odot$ 

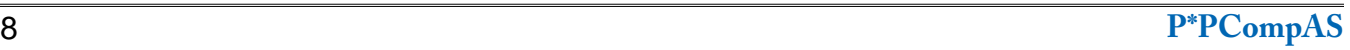

#### **APCUG Virtual Conference #3 on May 5th** *By Judy Taylour, APCUG*

## **Hello Region 9 Officers and UG members,**

APCUG's 3rd Virtual Conference is on May 5; don't miss out on this free tech learning experience! All of us have lots of questions and sometimes it is hard to get good answers. Not anymore.

Why spend hundreds of dollars with courses when you can learn for free with people like yourself. Here is your chance to talk to the tech experts, or just sit back and learn from them in your home.

"Should I or should I not upgrade to Windows 8." "When I download were does it go?" "What can you do with your smartphone?" "Is a Mac for me?" "Where can I get free programs?" "How can I protect my computer and my identity online?" Plus you will have the opportunity to brainstorm with other UG officers and members and share ideas on programs, officer burn-out, publicity, and more.

#### **Presentation Schedule**

Eastern - 1:00pm – 4:50pm Central - 12:00pm – 3:50pm Mountain - 11:00am – 2:50pm Pacific - 10:00am – 1:50pm

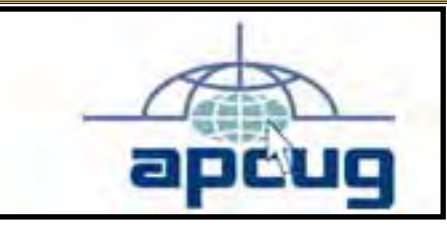

#### **Registration**

Register at: [http://apcug.net/virtual/register.](http://apcug.net/virtual/register.htm) [htm](http://apcug.net/virtual/register.htm). You will find presentation information and step-by-step instructions at [http://apcug.net/](http://apcug.net/virtual/index_vc3.htm) [virtual/index\\_vc3.htm.](http://apcug.net/virtual/index_vc3.htm)

Please register for both Track1 and Track2, even if you are only planning to attend presentations in one track. After you register, you will be sent a personal iLinc log-in. Please do not share it with anyone since it is your unique log-in.

#### **Training Session**

If you would like to try out iLinc prior to the Virtual Conference, there will be a training session on April 28, at 12:01 PM Eastern. Register for the training session when you register for the conference.

#### **Test Your System**

Find out how easy it is to prepare and test your system ahead of time at: [https://apcug.ilinc.](https://apcug.ilinc.com/systest/pychfhx) [com/systest/pychfhx.](https://apcug.ilinc.com/systest/pychfhx)  $\odot$ 

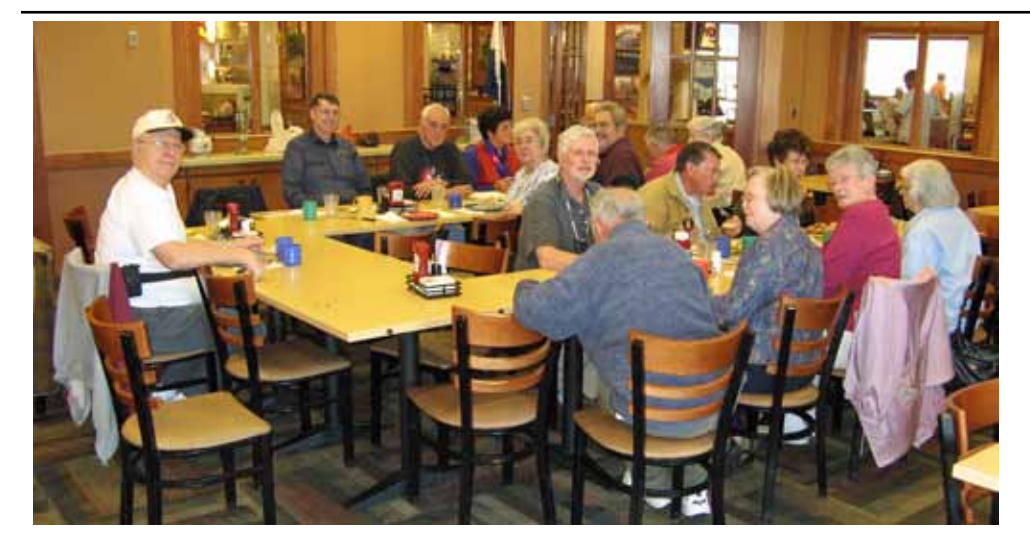

**Nuvo arrived early, like he normall does, to get everything arranged for the monthly breakfast. This month it was on April 21st.** 

**The digerati entered when the doors opened and soon were enjoying the food and conversation that makes our group unique.**

**P\*PCompAS Newsletter Greg Lenihan, Editor 4905 Ramblewood Drive Colorado Springs, CO 80920 e-mail: glenihan@comcast.net**

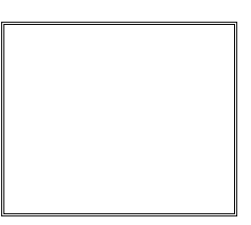

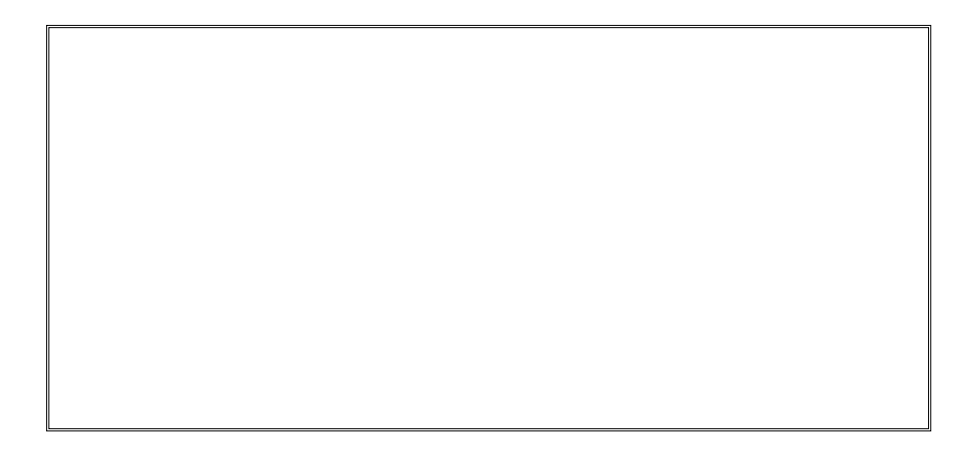

# **Coming Events:**

**Next Membership Meeting: 5 May, beginning at 9 am (see map below for location) Next Breakfast Meeting: 19 May, 8 am, Country Buffet, 801 N. Academy Blvd. Newsletter Deadline: 19 May.** 

**Check out our Web page at: http://ppcompas.apcug.org**

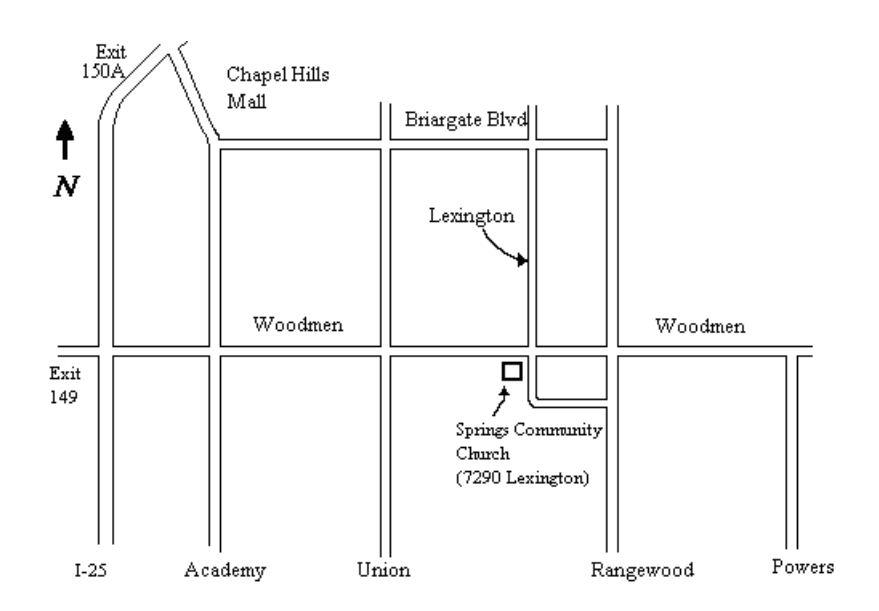